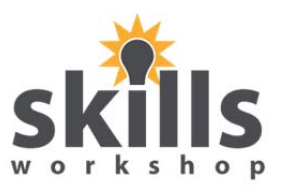

- 1. Open **My Documents** (Start button My Documents).
- 2. **Create a folder** (look across top of page or down left hand panel for **New Folder**) and name it **Numbers** (followed by your name), eg. **NumbersTracey**.
- 3. **INSIDE** the Numbers (your name) folder, create **2 subfolders** and name them **Odd** and **Even**.
- 4. Open **Word** and type in the following text:

**Apollo 11 was the spaceflight that landed the first humans, Americans Neil Armstrong and Buzz Aldrin, on the Moon on July 20, 1969**.

- 5. Save the file with the file name **Eleven** into the **Odd** folder. Close the file and the Word application.
- 6. Open **Word** and type the following text:

**The Three Musketeers is a novel by Alexandre Dumas. It is set in the 17th century and it recounts the adventures of a young man named d'Artagnan after he leaves home to travel to Paris, to join the Musketeers of the Guard.** 

- 7. Save the file with the filename **Three** into the **Odd** folder. Close the file and the Word application.
- 8. Open **Word** and type the following text:

**The seven deadly sins, also known as the capital vices or cardinal sins are currently recognized to be wrath, greed, sloth, pride, lust, envy, and gluttony.** 

- 9. Save the file with the filename **Seven** into the **Odd** folder. Close the file and the Word application.
- 10. Open **Word** and type the following text:

**In Britain we have four seasons that divide up our year. They are: Spring – March to May Summer – June to August Autumn – September to November Winter – December to February** 

- 11. Save the file with the filename **Four** into the **Even** folder. Close the file and the Word application.
- 12. Open **Word** and type the following text:

**Henry VIII had six wives who were: Catherine of Aragon – 1509 to 1533 - divorced Anne Boleyn – 1533 to 1536 - beheaded Jane Seymour – 1536 to 1537 - died Anne of Cleves – January 1540 to July 1540 - divorced Katherine Howard – 1540 to 1542 - beheaded Katherine Parr – 1543 to 1547 - widowed**

13. Save the file with the filename **Six** into the **Even** folder. Close the file and the **Word** application.

## Well done!